[Topology] PC1(192.168.10.100)------(L1:192.168.10.1)DSR

[Procedure]

- 1. On PC1, used browser to login the DSR https://192.168.10.1
- 2. After login successfully, the URL will be

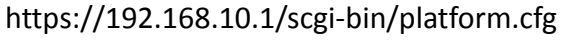

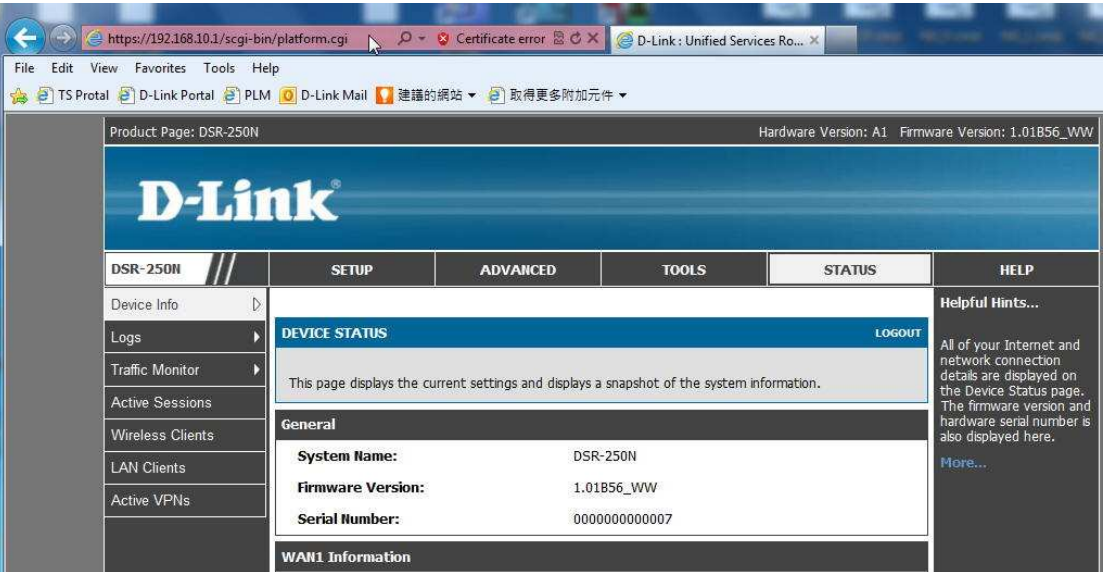

3. Change the word string "platform.cgi" to "dbglog.cgi", and the browser will pop up a window, and then you can save the dbglog file.

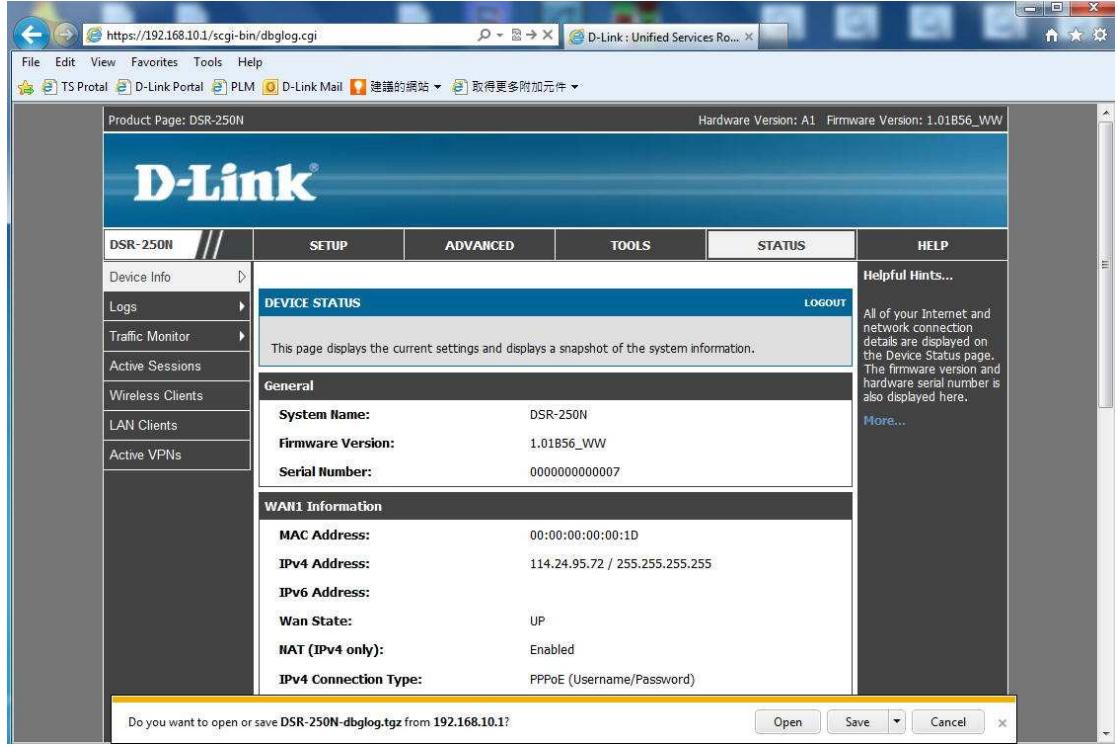

4.

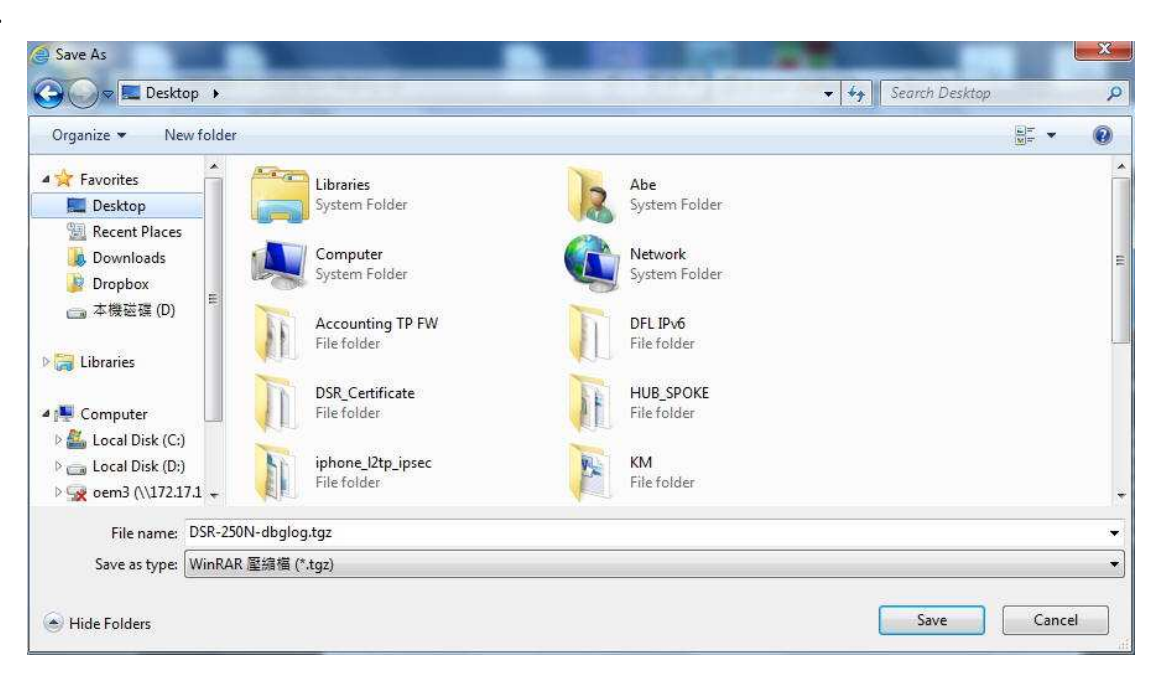

5.

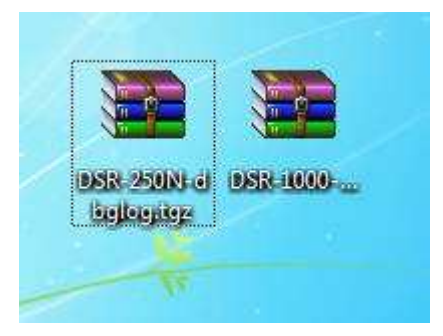

End this document